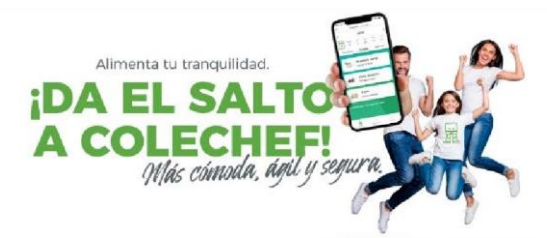

¡Queridas familias!

En Serunion queremos hacerte la vida más fácil. Por eso nos

esforzamos continuamente para mejorar la gestión del comedor del cole, haciéndola cada vez más cómoda. Por suerte la tecnología nos permite facilitar los procesos y darles a las personas el protagonismo, y el control ante los imprevistos. Y para ayudaros a conseguirlo en vuestro día a día, queremos trasladar nuestro modelo educativo basado en educar para la Salud, la Sostenibilidad y la Convivencia, desde el comedor escolar hasta vuestros hogares, a través de la nueva App ColeChef.

Por eso queremos presentarte ColeChef, la nueva App de gestión del servicio de comedor. Mucho más que una simple App, ya que permite un nuevo modelo de relación entre los tutores, los servicios de comedor, y los propios centros educativos.

## **Más Cómoda. Os mostramos la información de cada niño de una forma visual, sencilla e intuitiva.**

• Información clara y detallada de los menús que se sirven diariamente, así como el menú mensual. Además de la información nutricional y de alérgenos.

**Para descargaros la App, podéis visitar la we[b](http://colechef.com/) [colechef.com,](http://colechef.com/) donde os redirigimos a Google Play o a la App Store (según sea vuestro dispositivo) para poder hacerlo. O también, a través del código QR incluido en la carta, podréis descargaros App ColeChef de una forma fácil y rápida.** 

**Si tenéis cualquier duda o consulta estamos a vuestra disposición para atenderos en nuestro teléfono de atención a las familias: 960454839 o también por correo electrónico en: soporteapp@colechef.com**

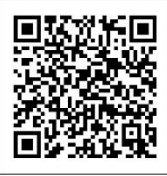

## **INSTRUCCIONES PARA ACCEDER A LA APP**

• **Para el registro si ya era usuario previo de la anterior App o portal Serunion Educa / Colechef:**

**Si ya eras usuario** de la App o portal Serunion Educa / Colechef, simplemente tienes que ir a la opción "REGISTRO" e introducir el **DNI / NIE y el e-mail asociado a la App o portal antigua**. Aparecerá una pantalla con todos los datos para **su confirmación**. Si hay algún dato que quieres modificar, lo podrás hacer dentro de tu usuario de la APP en Mi perfil o en servicios contratados. A partir de la misma podrás navegar y usar la App con toda la información. Si previamente no habías introducido la información de los alumnos, una vez que confirmes tus datos en la "HOME" tendrás que ir a "**AÑADIR NUEVO ALUMNO**" para poder tener toda la información disponible en la App.

## • **Para el registro por primera vez en nuestra nueva APP:**

Si eres un **nuevo usuario de la App,** haz click en la opción "REGISTRO" e introduce el DNI/NIE y **el email de contacto** que facilitaste en el colegio.

- A) Si previamente ya tenías servicios contratados con nosotros, podrás finalizar la revisión de tus datos y confirmar el registro en la App. Si reconoce el DNI, pero no el email, ponte en contacto con soporteapp@colechef.com.
- B) Para el caso de usuarios completamente nuevos, simplemente, sigue los pasos indicados hasta completar tu registro. En el "PASO 3" necesitarás introducir el código de activación del centro que os facilitamos a través de esta carta. Recuerda que el código nunca lleva letra "O", prueba con un número CERO.

## **COLEGIO: RAMÓN LLULL CÓDIGO DE CENTRO: ESKRL0I583 (0 es cero)**

Una preocupación menos, una solución mejor.

*En el Cole ¡y ahora también en Casa!*

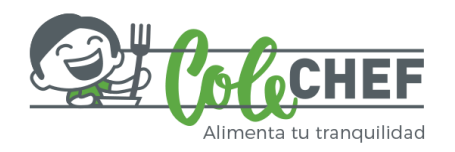